## **NetLOGO assignment assigned Friday, January 25, 2013 Due: Friday, February 1st by 5 p.m.**

1. Create a NetLogo model. In your model create 16, 32, 48 or 64 turtles by using a SLIDER. Have the "odd" turtles take 5 steps forward. Have the "even" turtles take 10 steps forward. Save your NetLogo model and send it to [jacobson@cs.uni.edu](mailto:jacobson@cs.uni.edu) as an attachment. *You certainly may add additional features to this, if you wish. For example, you might want the turtles to do a dance or change colors or spiral a circle of squares after they get out to their destination. You could have the turtles leave a trail by having their pens down using PD and PU. The main idea is doing something different with the EVEN and the ODD turtles.*

## remainder

## remainder number1 number2

Reports the remainder when number1 is divided by number2. This is equivalent to the following NetLogo code:

```
number1 - (int (number1 / number2)) * number2
show remainder 62 5
\Rightarrow 2
show remainder -8 3
\Rightarrow -2
```
2. In the NetLogo models library, open File->Models Library; Sample Models -> Chemistry & Physics ->

GasLab -> GasLab Maxwells Demon.

- Click on the Information tab and read the sections on "**What is it?**" and "**How it works.**" Answer these questions.
	- o Who is "Maxwell's Demon," and what does the demon do?
	- o How does the model detect when two balls "hit" each other?
- Click on the Interface tab. Change the number of particles to 500, click "setup," and then click on "go."
	- o In the middle interface, balls with numbers appear. What do these represent?
	- o What does the color of the balls represent?
	- $\circ$  The balls are not always the same color as when the simulation started out. What makes them change their color?
	- $\circ$  Describe what happens when your models is allowed to run over a long period of time (you may want to increase the speed).
- 3. Create the NetLogo model that will play the song **Twinkle Twinkle Little Star** once when the user of your model clicks a button. Give the user choices for the length of a quarter note in the song to be any of the following: 0.1, 0.2, 0.3, 0.4, 0.5 or 0.6 for the various TEMPO choices. Send the NetLogo model file as an attachment to [jacobson@cs.uni.edu](mailto:jacobson@cs.uni.edu) on or before the due date deadline. Use any musical instrument that you like.

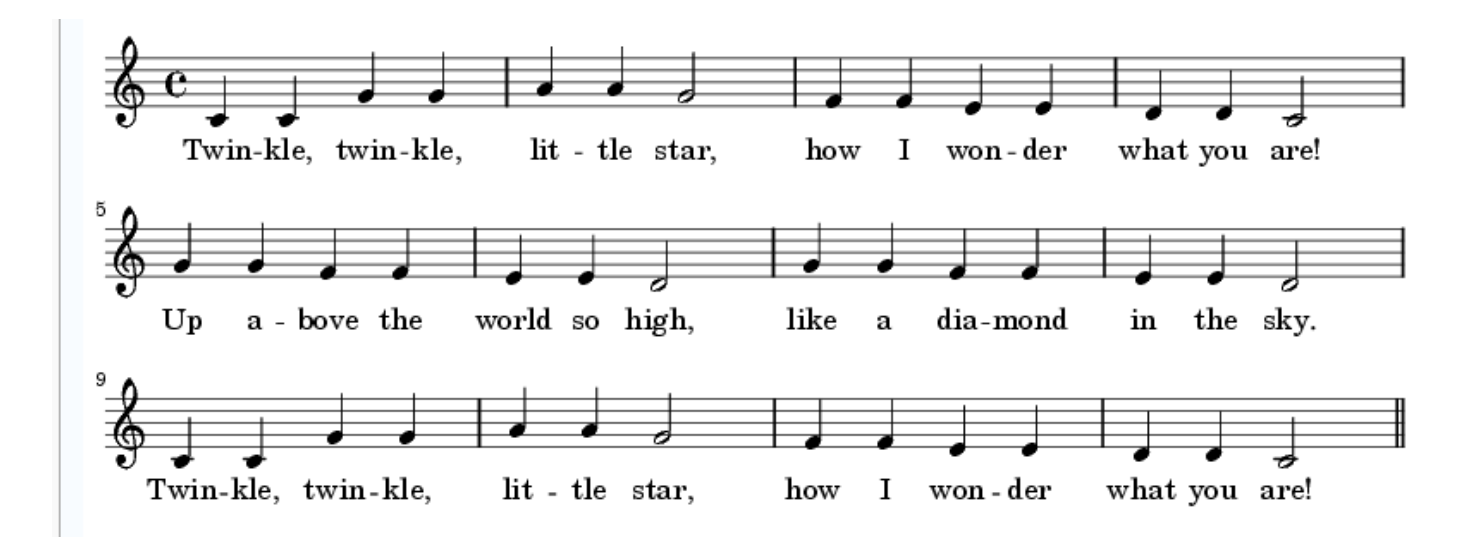

Using the list approach (using a **foreach** statement with two lists, one for note, one for duration of the note) is encouraged, but not required. See the<http://www.cs.uni.edu/~jacobson/025/logo/bday.html> page for more details. And use the 01/12/2012 first day class handouts.

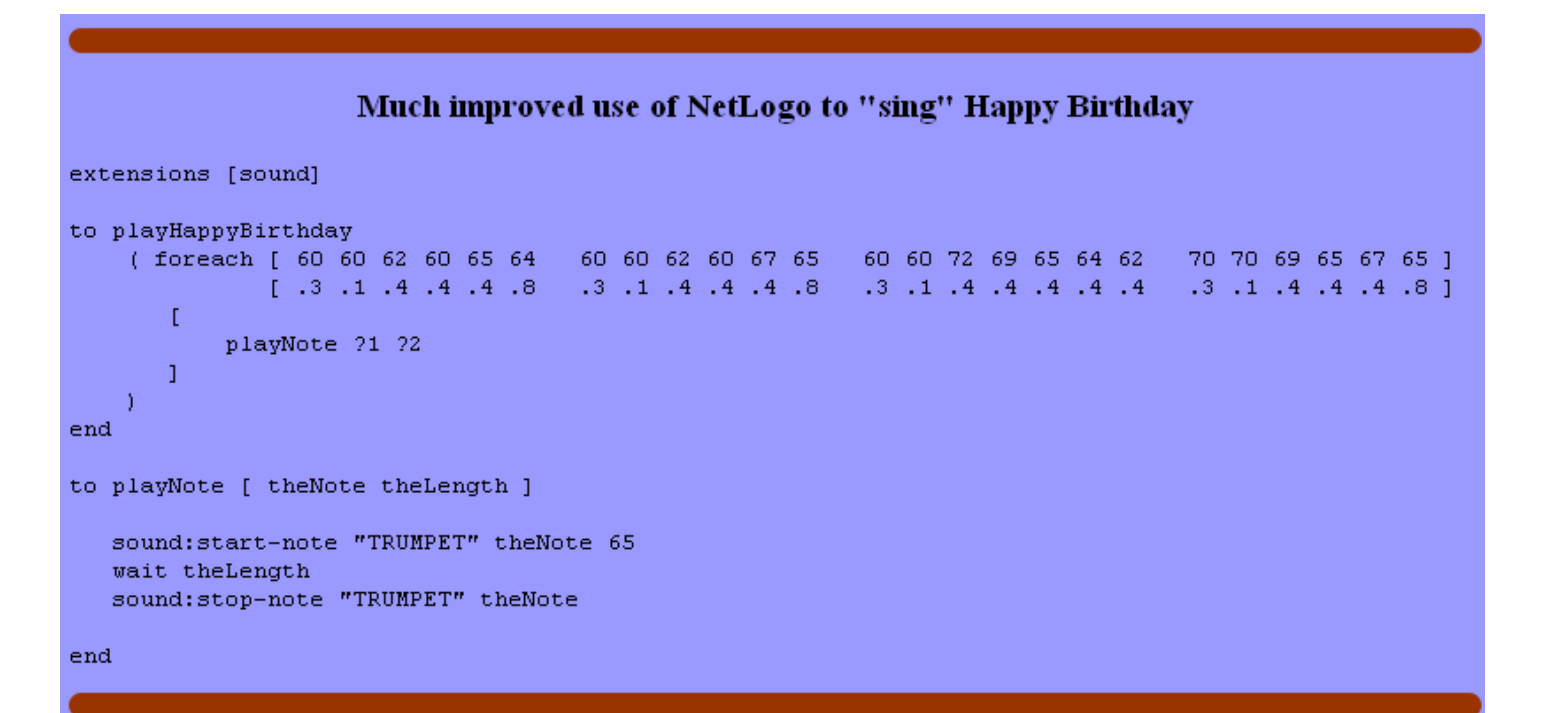

Note that the Twinkle Twinkle Little Star song has only quarter notes and half notes. A quarter note gets 1 count and a half note gets two counts. There are 36 quarter notes in the song and 6 half notes in the song. 32 plus 2 times  $6 = 48$  counts or 48 beats in the song.

```
extensions [sound]
to playScale
             [ 60 62 64 64 65 67 69 71 71 72 60
                                                            72 ]<br>4 ]
  (foreach
                                                    64 67 72
             [1 1 .5 .5 1 1 1 .5 .5 1 2
                                                     \mathbf{1}\mathbf{1}\GammaplayNote ?1 ?2
         J
  Э
ená
to playNote [ theNote theLength ]
  sound:start-note "TRUMPET" theNote 65
  wait theLength * quarterNoteLength
  sound:stop-note "TRUMPET" theNote
end
```
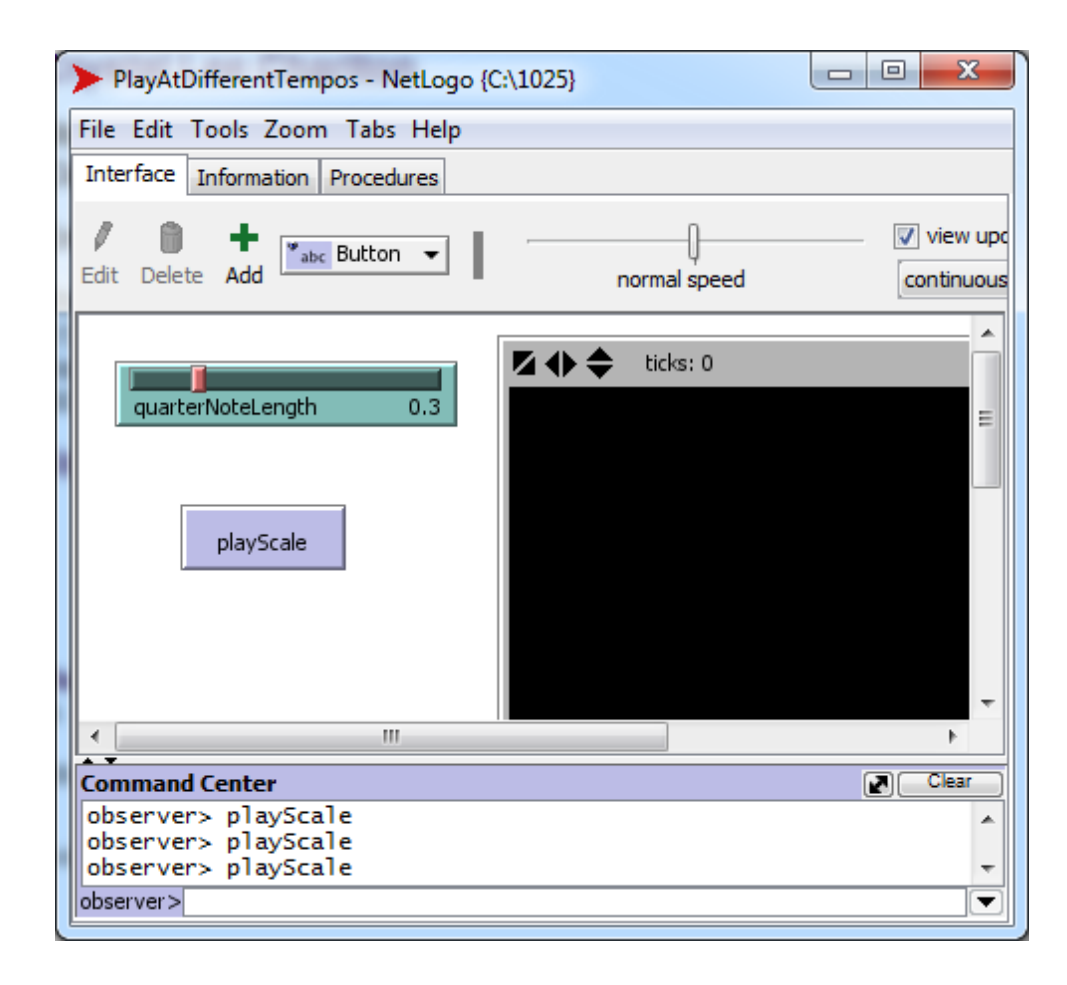